## Instructions for iDECON/MS 2017 authors

- 1. If you do not have an account of EasyChair, create an account.
- 2. If you have an account, sign in.

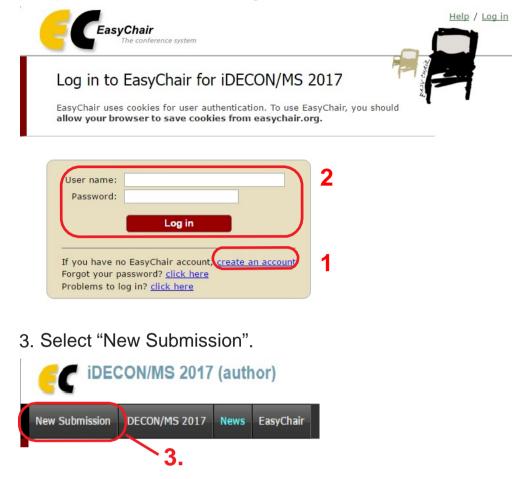

4. Fill out the author forms.

| New Submission iDECON/MS 2017 News EasyChair                                                                                                    |
|----------------------------------------------------------------------------------------------------|
| New Submission for iDECON/MS 2017                                                                                                    |
| Follow the instructions, step by step, and then use the "Submit" button at the bottom of the form. The required fields are marked by (*).                                                                                                    |
| Author Information                                                                                                    |
| For each of the authors please fill out the form below. Some items on the form are explained here:                                                                                                    |
| <ul> <li>submission page.</li> <li>Web page can be used on the conference Web pages, for example, for making the program. It should be a Web page of the author, not the Web page of her or his organization.</li> <li>Each author marked as a corresponding author will receive email messages from the system about this submission. There must be at least one corresponding author.</li> </ul> |
| First name <sup>†</sup> (*):                                                                                                    |
| Last name (*):                                                                                                    |
| Email (*):                                                                                                    |
| Country (*):                                                                                                    |
| Organization (*):                                                                                                    |
| Web page:                                                                                                    |
| Corresponding author                                                                                                    |
| Author 2 (click here to add yourself) (click here to add an associate)                                                                                                    |

5. If there are more than three authors, click here to add forms.

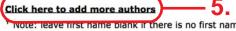

vote: leave first name plank if there is no first name. If you are not sure how to divide a name into the first and last name, read the Help article about names.

## 6. Input the title and the abstract (text only).

## Title and Abstract

The title and the abstract should be given as a plain text, they should not contain HTML elements.

| Title (*):    |    |
|---------------|----|
| Abstract (*): | 6. |

7. Input the keywords appropriate for describing your paper (at least three).

## Keywords

Type a list of keywords (also known as key phrases or key terms), **one per line** to characterize your submission. You should specify at least three keywords.

| Keywords (*): |
|---------------|
|---------------|

8. Choose an organized session you want to present at. Check only one field.

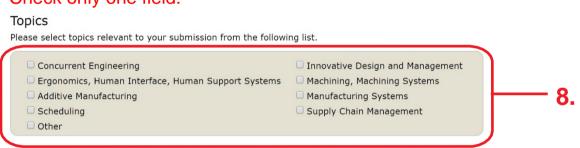

9. Upload your paper (in the PDF format).

You may skip this process at the time of abstract submission. Make sure that your paper follows the conference paper style. Please refer to the iDECON/MS2017 home page for details.

Uploads

```
The following part of the submission form was added by iDECON/MS 2017. It has neither been checked nor endorsed by EasyChair
Paper. Upload your paper. The paper must be in PDF format (file extension .pdf)
ファイルを選択 選択されていません
9.
```

10. If all the above have been finished, press "Submit".

(You can modify the information afterwards until the deadline.)

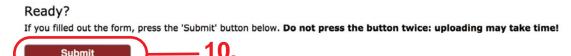